# MATLAB - MOCNÝ PROSTŘEDEK PRO PODPORU VÝUKY MATEMATIKY

Slabý Antonín, Seibert Jaroslav, Trojovský Pavel

VŠP Hradec Králové

Úvod

MATLAB je systém, který svými specifickými rysy představuje velmi účinné prostředí pro matematické i technické výpočty, užití metod numerické matematiky, simulaci a vizualizaci procesů v různých oblastech aplikací. Toto prostředí je relativně snadno použitelné pro začátečníky, ale současně poskytuje dostatečně mocný prostředek pro zkušené uživatele. Usnadňuje a zkracuje proces vývoje algoritmů, rychlého modelování, simulace, generování kódů, analýzy procesů, tvorby návrhů apod., přičemž zkrácení doby je skutečně významné. MATLAB je interaktivní systém, jehož základním datovým elementem je "array" s množstvím užitečných vlastností. Jednoduché a přitom účinné řešení mnoha problémů je založeno na jejich formulaci ve vektorové nebo maticové formě. Díky speciálnímu jazyku je programování podle našich zkušeností relativně jednoduché a výpočty rychlejší ve srovnání s klasickými programovacími jazyky.

V tomto příspěvku převedeme dva užitečné způsoby užití MATLABu, v prvním případě ve spojení s programem dynamické geometrie, ve druhém přímé nasazení při tvorbě a vykreslování různých typů fraktálů.

#### **MATLAB a CABRI**

Cabri Geometre patří k nejrozšířenějším programům, které jsou ve světě používané k podpoře výuky geometrie. Nespornou výhodou Cabri je její dynamický charakter daný schopností měnit vzhled obrázku v závislosti na poloze jednotlivých bodů geometrických obrazců. Velmi užitečné je také znázorňování množin bodů dané vlastnosti (geometrických míst bodů) vykreslováním trajektorie pohybu vybraných bodů. Bohužel Cabri nedokáže nalézt analytické rovnice křivek představujících zkoumané množiny bodů a je nutné tyto rovnice odvozovat početně. Ve složitějších případech však toto odvození může být příliš obtížné nebo zdlouhavé, a pak vhodně zvolený software typu MATLABu dokáže uživateli účinně pomoci.

Úloha 1

Je daná kružnice  $k(S,r)$  a uvnitř ní bod A. Nechť  $(O, OTT)$  je kružnice, která prochází bodem A a má s kružnicí k vnitřní dotyk v bodě T. Najděte množinu středů B všech úseček OT.

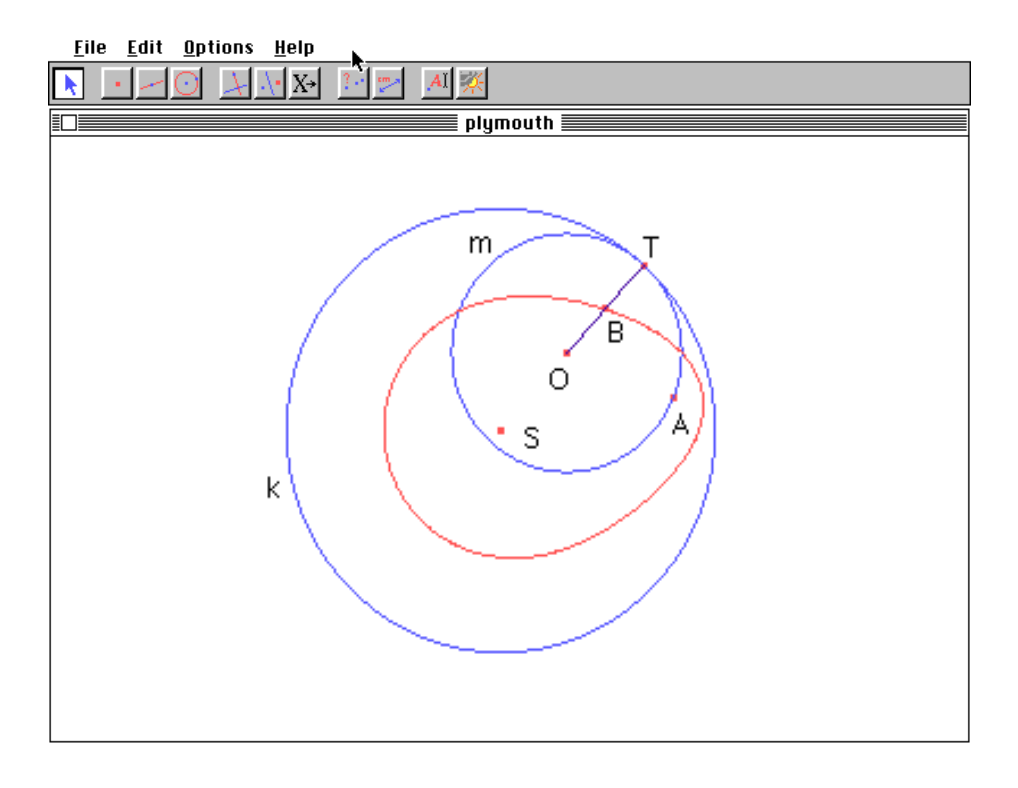

 $obr.1$ 

Snadno zformulujeme hypotézu o křivce představující hledanou množinu bodů, jestliže ji vykreslíme pomocí příslušné funkce programu Cabri (mění se přitom poloha bodu dotyku T). Kdybychom ručně zobrazili několik bodů křivky, mohlo by se zdát, že se jedná o elipsu. Vykreslení celé křivky však ukazuje, že jde o křivku složitější. K určení její analytické rovnice použijeme MATLAB. Jestliže umístíme kartézskou soustavu souřadnic tak, že její počátek bude střed S kružnice k a bod  $A = [a, 0]$ ,  $a \in R$ , pak parametrické rovnice křivky jsou:

$$
x = \frac{t(-a^2 + 3r^2 - 2at)}{4(r^2 - at)}, \quad y = \pm \frac{(a^2 - 3r^2 + 2at)\sqrt{r^2 - t^2}}{4(r^2 - at)}, \quad t \in [-r, r]
$$

a po vyloučení parametru t má obecná rovnice křivky tvar:

$$
4(2r^2 - a^2)(r^2 - 4x^2)y^2 - 16r^2y^4 + (r^2 - a^2)^2(x^2 + y^2) +
$$
  
+8x(r^2 - a^2)(r^2 - 2x^3 + a(x^2 + y^2)) = 0.

Úloha 2

Nechť je daná kružnice  $k = (S, r)$  a bod O vně této kružnice. Najděte množinu středů všech tětiv, které na kružnici k vytínají přímky procházející bodem O.

Příslušnou křivku opět vykreslíme pomocí Cabri, konkrétně užitím položky GEOMETRICKÉ MÍSTO BODŮ. Stačí kliknout na bod A, a pak opsat bodem  $T_l$  kružnici k. Z obr. 2 je zřejmé. že hledanou křivkou je kruhový oblouk. Je snadné dokázat, že střed kružnice, jejíž částí je

tento kruhový oblouk, leží ve středu úsečky SO, která je průměrem této kružnice. Libovolný  $\text{bod } A \neq S$  tohoto oblouku je vrchol pravoúhlého trojúhelníku SAO.

Toto základní zadání problému může být obměněno tak, že hledáme množinu všech bodů, které dělí příslušné tětivy kružnice k v daném poměru. V původní formulaci problému byl tento poměr  $1:1$ .

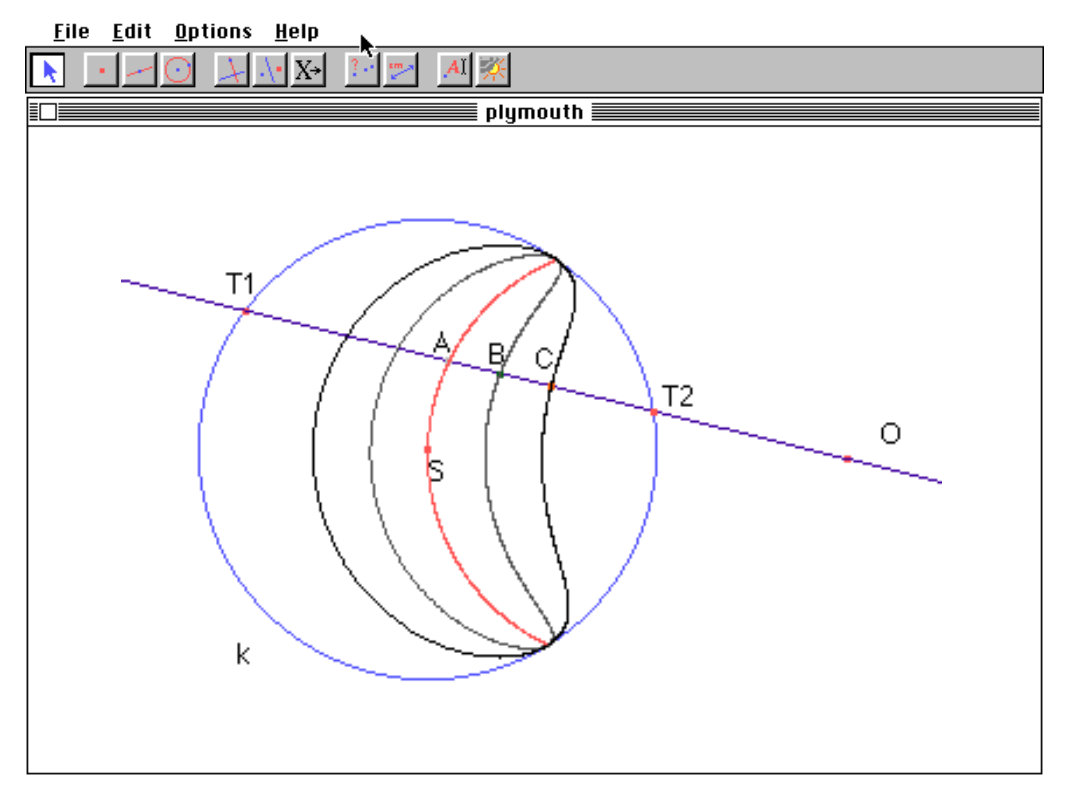

Obr. 2 ukazuje množiny bodů pro poměr  $1:3$  (bod C), resp.  $3:5$  (bod B).

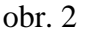

V těchto případech se však již nejedná o některé z běžných křivek. Pomocí MATLABu určíme jejich parametrické rovnice pro parametr

$$
t \in \left[\frac{-r}{\sqrt{a^2 - r^2}}, \frac{r}{\sqrt{a^2 - r^2}}\right]
$$
 a  $\epsilon$ =0 nebo  $\epsilon$ =1 mají tvar:

$$
x = \frac{t^2 a + \varepsilon (1 - 2p)\sqrt{r^2 - t^2(a^2 - r^2)}}{1 + t^2}, \quad y = \frac{t(-a + \varepsilon (1 - 2p))\sqrt{r^2 - t^2(a^2 - r^2)}}{1 + t^2}
$$

V kartézských souřadnicích je obecná rovnice křivek

$$
(x2 - ax + y2)2 + (1 - 2p)2 (y2 (a2 - r2) - r2 (x - a)2) = 0.
$$

Kartézská soustava souřadnic byla umístěna tak, že její střed je ve středu S kružnice k a bod  $Q = [a, 0]$ a > r. Přitom bod  $X = p$   $T1 + (1-p)$   $T2$  dělí tětivy v poměru  $(1-p)$ : p., kde  $p \in [0,1].$ 

# MATLAB a fraktální geometrie.

Mnohé objekty v přírodě jsou tak komplikované a nepravidelné, že není možné použít k jejich modelování útvary známé z klasické geometrie. Teorie fraktálů a matematického chaosu jsou vhodné nástroje k analyzování mnoha takových problémů. Pojem fraktálu lze upotřebit v určitých statických geometrických konfiguracích jako je například sněhová vločka. Chaos je pojem dynamické povahy používaný při popisu takových jevů jako je vývoj počasí. Charakteristickou vlastností fraktálů je neomezené opakování jejich generujících tvarů v libovolném měřítku. Matematický chaos je vlastnost deterministických dynamických systémů. Tedy fluktuace, které charakterizují chaos, jsou pouze zdánlivě náhodné a jejich hodnoty jsou předem úplně určeny vloženými parametry. Mnoho důležitých fraktálů, včetně Kochovy sněhové vločky, Sierpinského koberce a klasické Cantorovy množiny, může být generováno pomocí iterací funkčních systémů nebo užitím L- systémů.

MATLAB je užitečný nástroj pro realizaci L-systémů, web diagramů apod. Je také vhodný pro tvorbu obrázků, které vyžadují vyplňování oblastí uzavřených generujícími křivkami.

Nyní budeme charakterizovat dvě základní metody generování fraktálů. Uvažujme L-systémy, které jsou založené na tzv. "želví" grafice a iterační systém funkcí tvořený skládáním kontrakcí zobrazení  $T_1, T_2, T_n$  množiny  $E_0$  na  $R^p$ .

## L-systémy

V L-systémech bod (který reprezentuje "želvu") se pohybuje v rovině nebo prostoru a vybrané části jeho dráhy jsou vykreslovány. Užíváme stopu polohy a směru pohybu "želvy". "Želva" provádí posloupnost instrukcí, které jsou reprezentovány řetězcem znaků, který čteme zleva doprava. Použijeme znaky, které mají následující význam (v rovině):

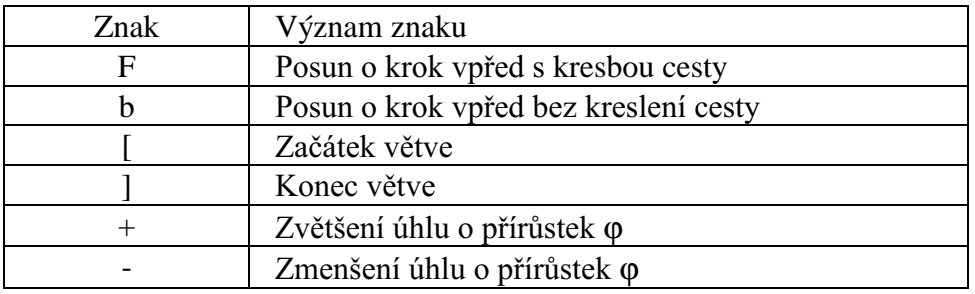

Ve všech případech musíme zadat počáteční polohu a směr pohybu želvy, startovní úroveň (0 - úroveň) řetězce a produkční pravidlo, které definuje vytvoření n-té úrovně řetězce z  $(n-1)$ -ní úrovně.

V našem provedení v MATLABu je klíčový příkaz pro odvozování řetězce definující požadovanou úroveň fraktálu příkaz strrep (a, F, B), kde A je startovní úroveň řetězce a B je řetězec produkčního pravidla, které je dosazováno za F.

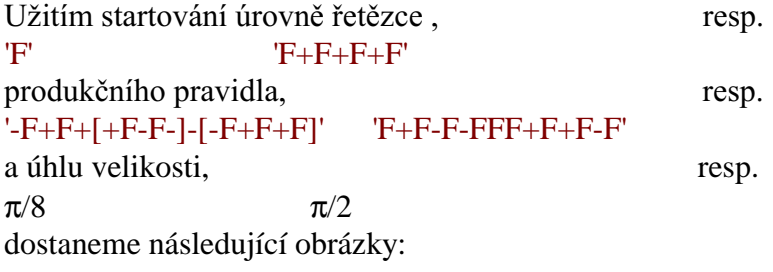

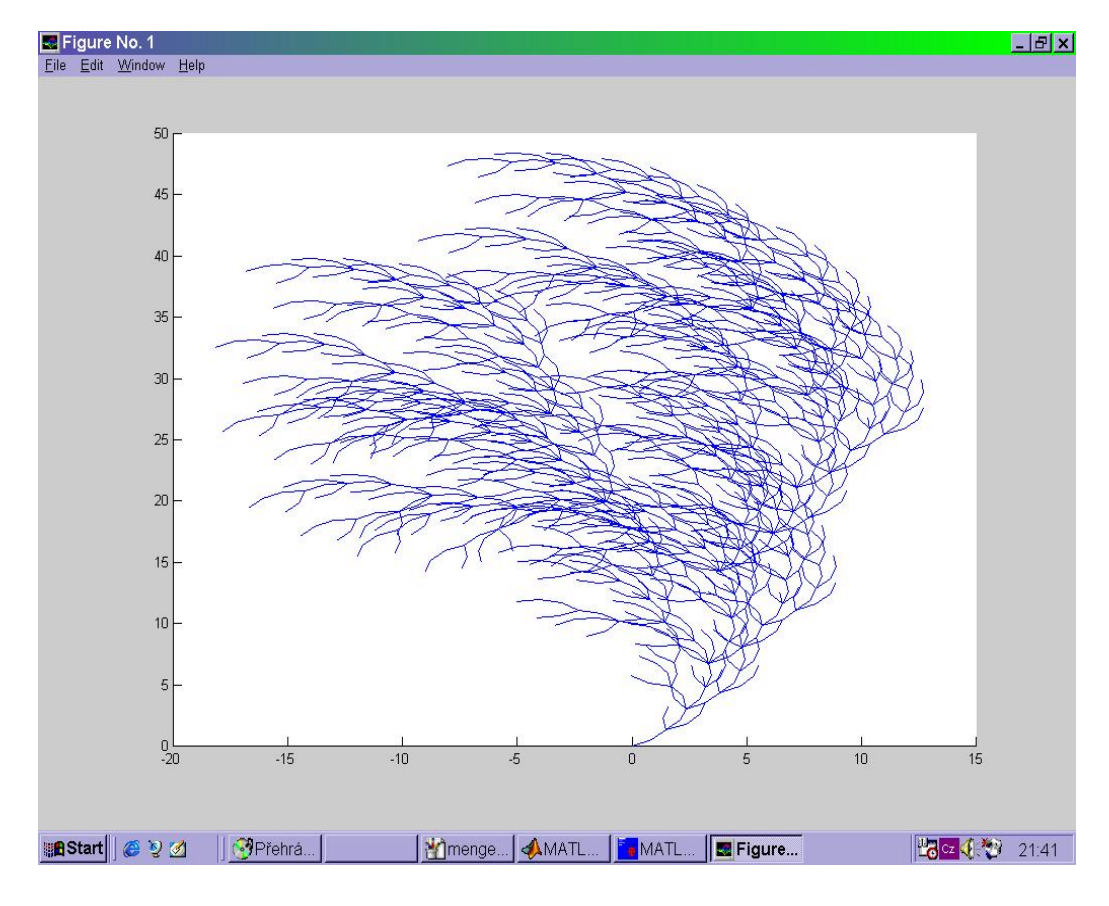

obr. 3

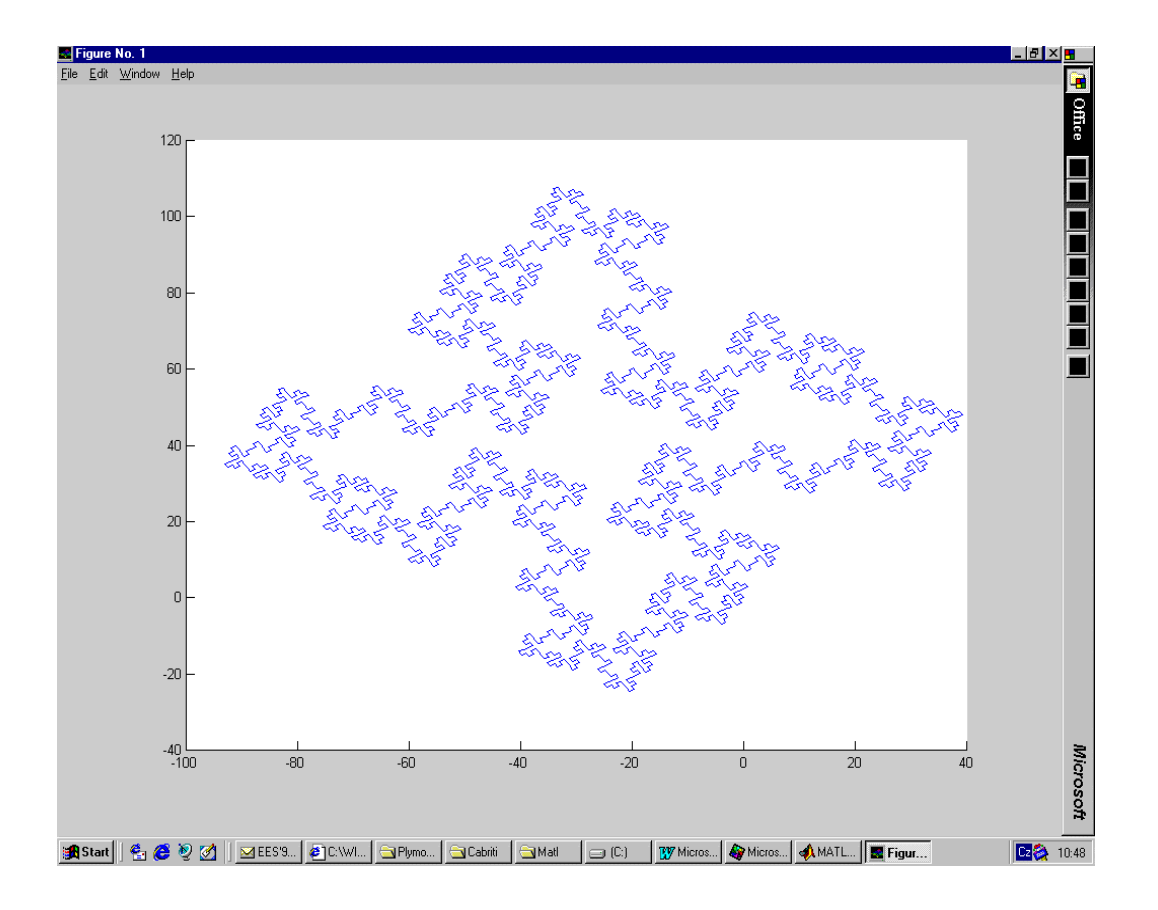

obr. 4

Systém iterovaných funkcí

Přejděme nyní k užití iteračních funkčních systémů. Ty poskytují dostatečný teoretický rámec jak pro různé fraktály (klasické nebo obecné), tak i pro přechod k chaosu spojeného s fraktály. Uvažujeme následující algoritmus pro iterační konstrukci množin

$$
E_1 = T_1(E_0) \cup T_2(E_0) \cup ... \cup T_m(E_0)
$$
  
....  

$$
E_n = T_1(E_{n-1}) \cup T_2(E_{n-1}) \cup ... \cup T_m(E_{n-1})
$$

Ukážeme ještě méně známý tvp fraktálu nazývaný Mengerova houba. V příslušném programu isme se soustředili na rekursivní umísťování velkého množství malých krychlí ve vhodných polohách v prostoru. Dosažení přehledné viditelnosti celého fraktálu v žádané úrovni bylo řešeno odpovídajícími procedurami MATLABu.

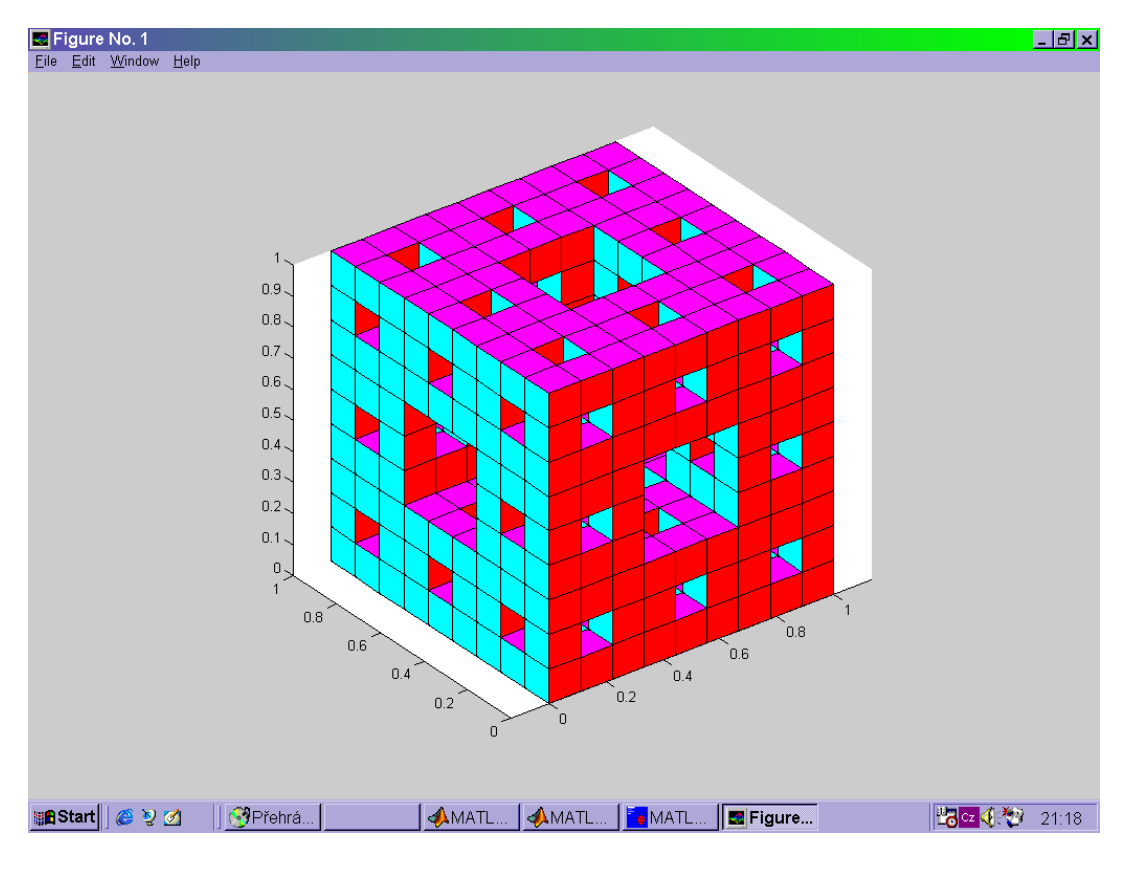

 $obr. 5$ 

Studium fraktálů a chaosu poskytuje řadu podnětů pro výzkum, jak v různých oblastech aplikované matematiky, tak i v čisté matematice.

## Závěr

V našem příspěvku jsme se pokusili ukázat uplatnění několika užitečných rysů MATLABu. Jsme si vědomi toho, že MATLAB a příbuzné systémy poskytují řadu dalších příležitostí pro řešení problémů v oblastech, jako jsou počítačová grafika, symbolické výpočty pod. Rozmanité možnosti uplatnění MATLABu mohou využít učitelé i studenti všech typů škol.

Literatura:

- [1] MATLAB The Language of Technical Computing, The Math Works, 1996
- [2] Crownower, R., M., Introduction to fractals and chaos, Jones and Bartlett Publishers, 1995
- [3] Kapounová, J., Informační vzdělání učitelů-jak dál? Proceedings of Po škole 99 Sedmihorky
- [4] Vrba, A.., Planimetrie na počítači Proceedings of Po škole 95 Sedmihorky

Antonín Slabý University of Education Faculty of Management and Information Technology Víta Nejedlého 573 Hradec Králové 500 03 Czech Republic Antonin.Slaby@VSP.CZ